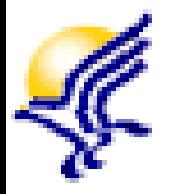

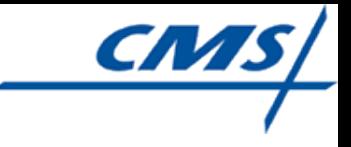

# Installing the Juniper Software to Access **CMSNet**

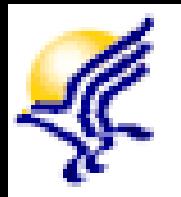

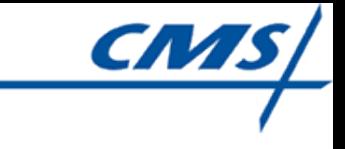

### Training Outline: Module 2

- **QTSO Website**
- **Installation Guide for CMSNet Remote** Users
- **Next Steps After Juniper Software Is** Installed
- **Example 1** Important Tips
- CMSNet Help Desk Contact Information

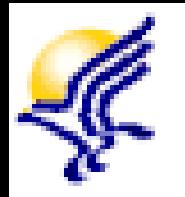

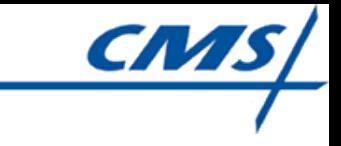

### QTSO Website

- The QTSO website contains the hospice technical user's guides and other important technical information that you will use for the User ID Registration and HIS record submission process
- To access the QTSO website, enter [https://www.qtso.com](https://www.qtso.com/) in your browser
- Bookmark this website for future use

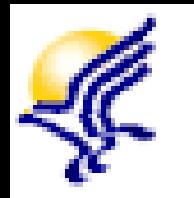

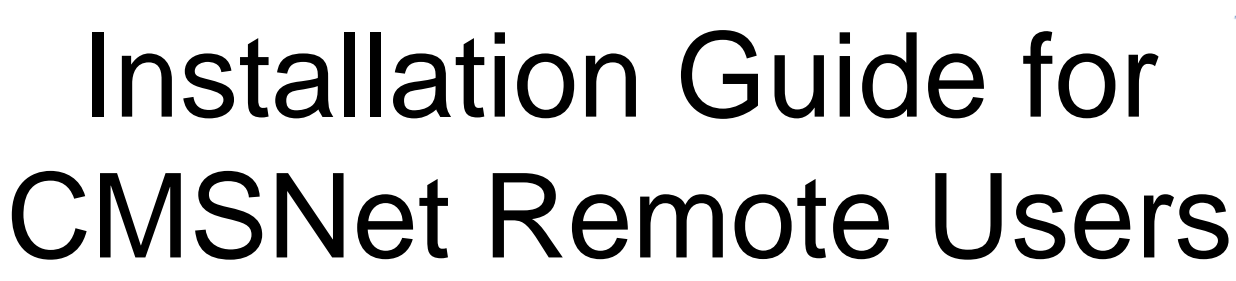

- Available on the CMSNet Information page on the QTSO website
- **Provides step-by-step instructions for** installing the Juniper software and accessing the CMS Network and the QIES ASAP system
- **Print the installation guide and reference it as** you complete each step of this process

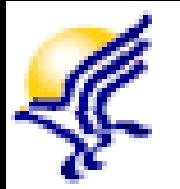

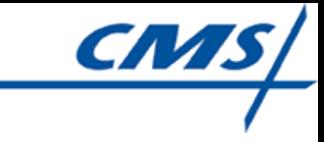

#### QTSO CMSNet Information

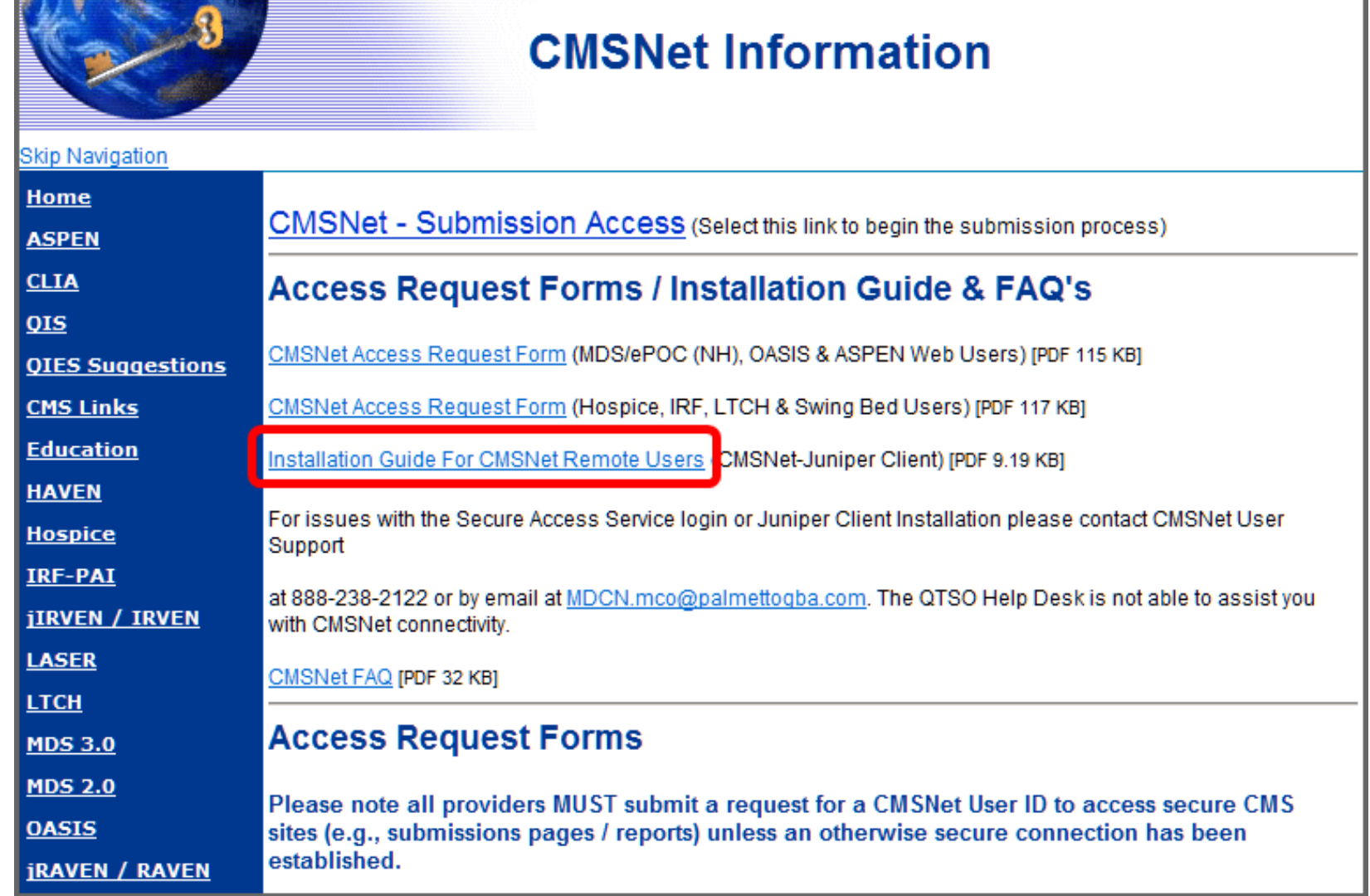

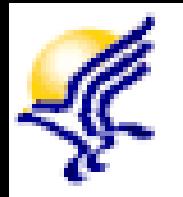

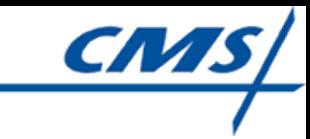

#### Installation Guide for CMSNet Remote Users

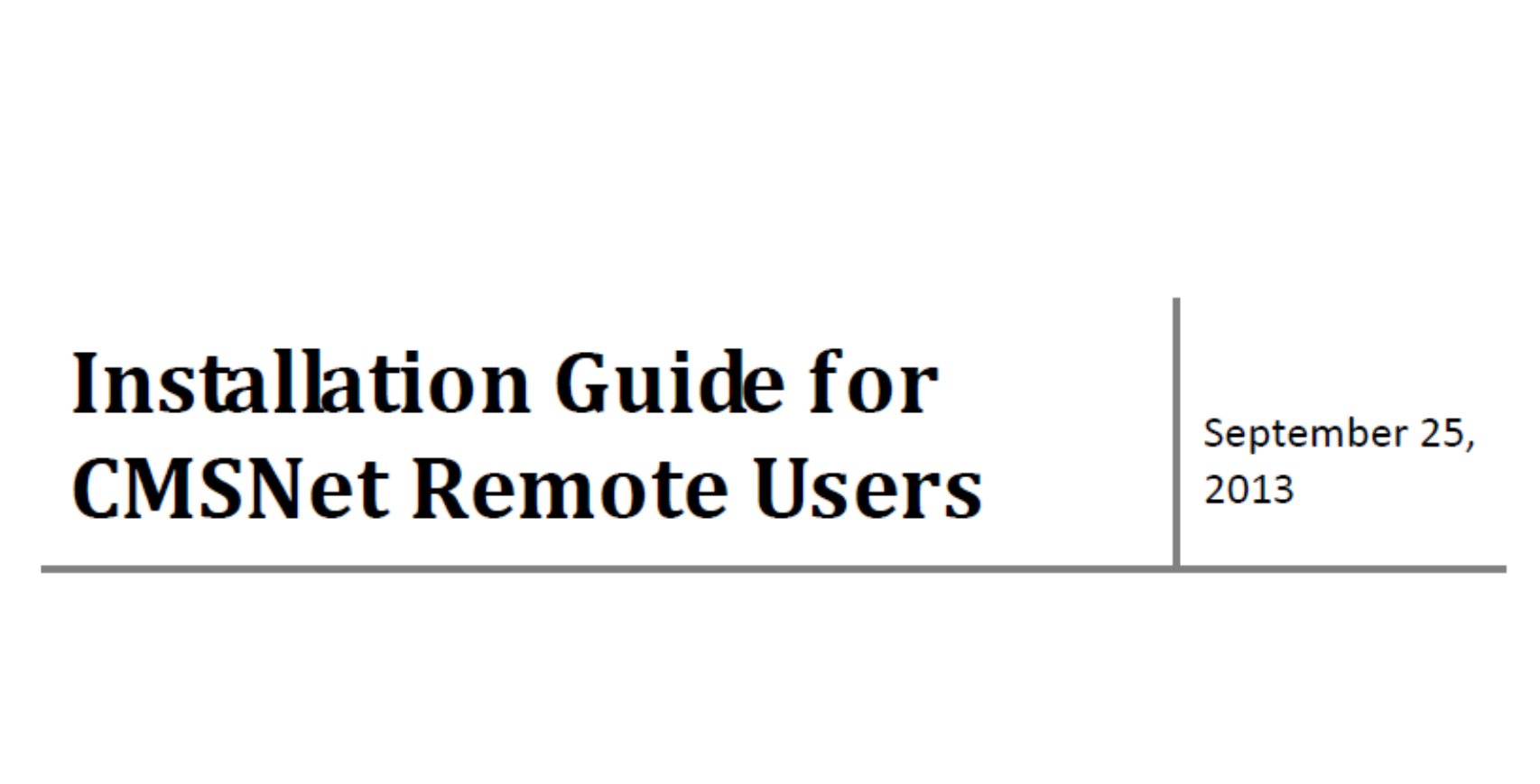

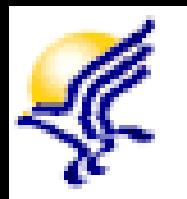

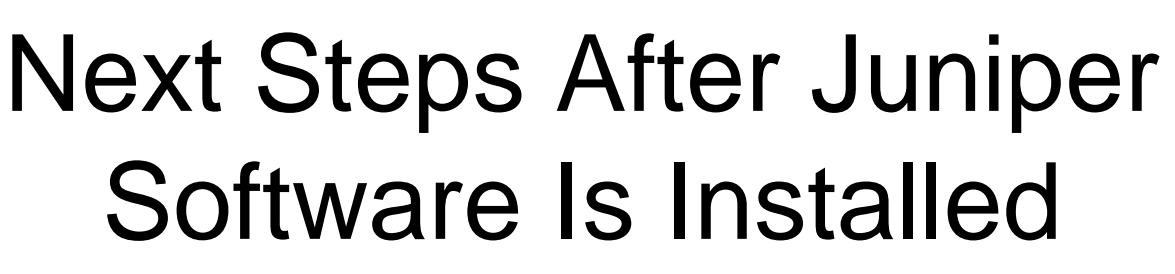

- A Hospice link will be available to you once the Juniper software is successfully installed on your PC and you are logged into the CMS Network.
- Select the Hospice link to access the CMS Systems for Providers – Hospice Welcome page
	- **≻ Hospice Welcome page contains a link to access** the Hospice User Registration application where you will register for your QIES User ID, which is the next step in the process.
	- Advance to Module 3 Obtaining a QIES User ID

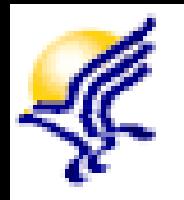

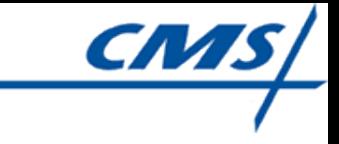

# Important Tips

- You **must** have administrative privileges to install the Juniper software on your PC
	- Contact your IT support personnel for their assistance with this step if you *do not* have administrative privileges
	- $\triangleright$  The administrative privileges are only necessary for the set up and first successful log in to the Juniper client
	- **≻ Refer to the Installation Guide for CMSNet** Remote Users for additional information regarding administrative privileges

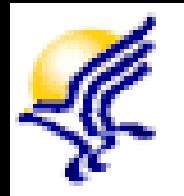

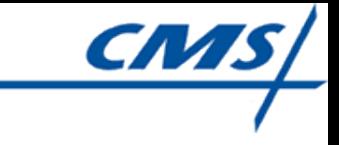

# Important Tips

• Once you are logged into the CMS Network, you will **not** be allowed to access the Internet, network printers, or email until you log out of the network

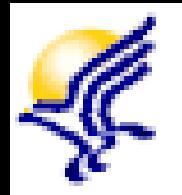

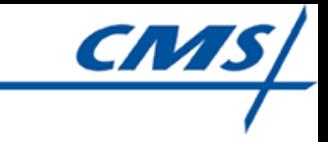

### CMSNet Help Desk Support

Contact the CMSNet Help Desk if:

- $\triangleright$  You require assistance with any of the functions outlined in the Installation Guide for CMSNet Remote Users
- $\triangleright$  You have difficulty connecting to the CMS Network after you have completed the software installation
- Contact number is (888) 238-2122